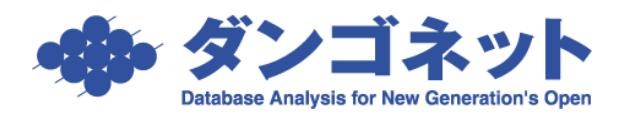

## ワンクリックでフォームを全選択する方法

右クリックでフォームを選択すると、内容が全選択されます。

左クリックでフォームを選択した場合、 クリックした位置にカーソルが入ります。 ここから内容を選択するためには、更にカ ーソルをドラッグ&ドロップしなくては なりません。

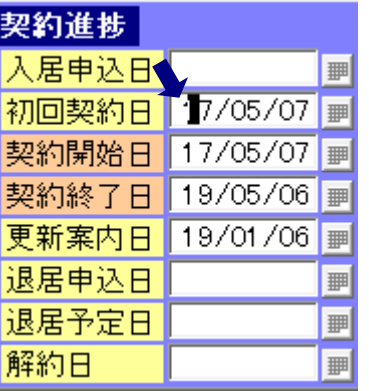

ところが、欄を選択する際に右クリックを 用いた場合、次のようにクリックと同時に 内容が選択されます。

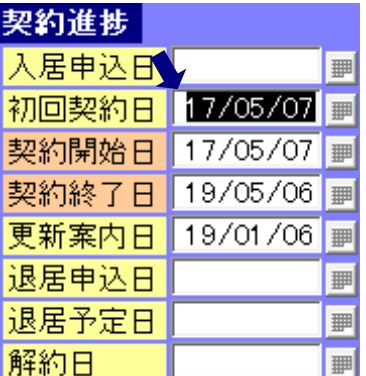

この方法は、全てのフォームで使用できます。

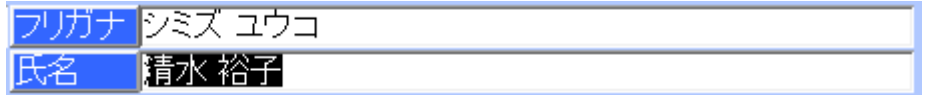

左クリックで選択すると、カーソルがクリックした位置に入る為、誤操作の原因になるこ ともあります。右クリックでの選択は、内容をコピー(Ctrl+C)する場合、削除(DEL キ ーまたは BS キー)する場合、日付の入力を行う場合などに有効です。

是非、ご活用ください。